# **Small Meeting Room**

# **Introduction**

This guide provides basic instructions for the audio visual system. The system features a 55" LCD screen. The user can hold presentations from a laptop computer.

## **Presentation Procedure**

Press -> **Laptop** button to display the connected laptop. Press -> **Wireless** button to display a wireless laptop. Use -> **Vol +** and **Vol –** buttons to adjust the volume level. Press -> **Mute** button to turn off the sound. Press -> **Power Off** button to turn off the display.

# **Connecting a Laptop**

Connect a laptop to the input using an HDMI cable. Turn on the laptop.

Configure the laptop to direct the video image to an external display. E.g. By selecting Function (Fn) + F3 or F5 or  $\overline{47}$  + P on the laptop.

Consult the laptop's help files for more information.

## **Connecting to Wireless Presenter**

See Instruction sheet – Wireless Presenter

#### **Shutdown**

**To ensure longevity of the audio visual equipment please double check the system is turned off prior to leaving the room (off indicator light is blue).**

To ensure the equipment is ready for use by the next lecturer/presenter, ensure the **power button** is **blue** prior to exiting the room.

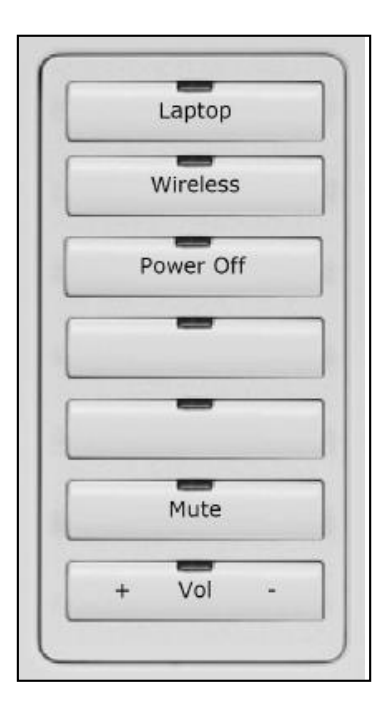